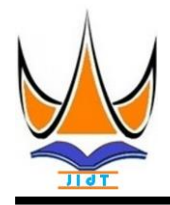

## **Jurnal Informasi dan Teknologi**

[http://www.jidt.org](http://www.jidt.org/)

2020 Vol. 2 No. 2 Hal: 42-47 ISSN: [2714-9730](http://issn.pdii.lipi.go.id/issn.cgi?kirimdaftar&1569488131&1&&) (*electronic*)

# **Perancangan Sistem Informasi Penjualan dan Pengendalian Stock Barang Dengan Metode EOQ dan Reorder Point**

Ridho Musta<sup>1 $\overline{\otimes}$ </sup>, Erdisna<sup>2</sup>

1,2Universitas Putra Indonesia YPTK Padang [mridhoperdanatourtravel@gmail.com](mailto:mridhoperdanatourtravel@gmail.com)

### **Abstract**

This research aims to control the stock of goods more effectively and efficiently. Stock data is controlled from sales transactions that occur at any time with online. This study processes sales data at the Epi Rice Shop. The method used in controlling stocks is Economic Order Quantity (EOQ) and Reorder Point. The data is processed by PHP programming language and MySQ Database. Processing results are presented in the form of reports relating to sales and inventory information. Reports produced can control the stock of goods better because of clearer and more accurate information, so the error rate in controlling stock is relatively small. So that this research can be used in ordering and controlling stock of goods to be more effective and efficient.

Keywords: Stock, Sales, Effective and Efficient, Reorder Point, Economic Order Quantity (EOQ).

#### **Abstrak**

Penelitian ini bertujuan untuk mengendalikan stok barang yang lebih efektif dan efisien. Data stok dikendalikan dari transaksi penjualan yang terjadi setiap saat secara online. Penelitian ini mengolah data-data penjualan pada Toko Beras Epi. Metode yang digunakan dalam pengendalian stok adalah Economic Order Quantity (EOQ) dan Reorder Point. Data diolah bahasa pemrograman PHP dan Database MySQ. Hasil pengolahan disajikan dalam bentuk laporan-laporan yang berhubungan dengan informasi penjualan dan persediaan barang. Laporan-laporan yang dihasilkan dapat mengontrol stok barang dengan lebih baik karena informasi yang lebih jelas dan akurat, sehingga tingkat kesalahan dalam pengendalian stok relatif sedikit. Sehingga penelitian ini dapat digunakan dalam melakukan pemesanan dan pengendalian stock barang menjadi lebih efektif dan efisien.

Kata kunci: *Stock*, Penjualan, Efectif dan Efisien, *Reorder Point*, *Economic Order Quantity* (EOQ).

© 2020 JIdT

## **1. Pendahuluan**

Internet merupakan metode transaksi yang dilakukan secara online yang perkembangannya sangat pesat, bahkan sampai pada beberapa aspek dan kegiatan yang biasa dilakukan secara konvensional sekarang dilakukan dengan menggunakan sistem online. Dalam hal ini, bila perusahaan menggunakan internet dalam sistem informasinya maka akan memberikan kemudahan bagi para pelanggan dalam mendapatkan informasi yang dibutuhkan dan juga kemudahan bagi perusahaan itu sendiri, salah satunya adalah penerapan sistem informasi penjualan secara online atau yang sering disebut juga e-commerce. Dengan adanya sistem ini di harapakan memberikan kemudahan terhadap pelanggan dalam mengakses informasi beras dan harga secara detail dan kemudahan pengendalian stok beras oleh pihak toko.

yang dilakukan oleh suatu perusahaan yang diperlukan berdampak terhadap ketersediaan suatu produk [\[4\]](#page-5-3). dalam membuat keputusan sehingga kebutuhan akan EOQ (Economic Order Quantity) adalah jumlah

Manajemen persediaan barang merupakan kegiatan dalam suatu transaksi disebuah sistem, karena ini bahan ataupun barang untuk keperluan kegiatan perusahaan baik produksi maupun penjualan dapat terpenuhi secara optimal dengan resiko yang sekecil mungkin [\[1\]](#page-5-0). Manajemen inventory atau persediaan sangat berkaitan erat dengan setiap perusahaan yang bergerak pada bidang penjualan .Namun banyak persediaan belum terencana dengan baik sehingga persediaan kurang optimal dan belum efektifnya pengontrolan stok dan pengorderan barang yang berjalan pada suatu perusahaan [\[2\]](#page-5-1). Penjualan dan pembelian barang yang tidak diolah secara komputerisasi sangat tidak efektif sehingga dapat mempengaruhi proses pembelian barang, penjualan barang, dan pengeluaran yang tidak jelas yang menyebabkan perusahaan sulit untuk menentukan periode pembelian barang dan juga kesulitan dalam menghitung stok barang yang tersedia [\[3\]](#page-5-2). Pembelian barang sebagai stok untuk penjualan juga berpengaruh

Diterima: 01-05-2020 | Revisi: 10-05-2020 | Diterbitkan: 30-06-2020 | DOI: 10.37034/jidt.v2i2.57

yang minimal atau sering dikatakan sebagai jumlah langkah yang akan dibuat pada penelitian ini dapat pembelian yang optimal [\[5\]](r5). EOQ yang sangat berguna dilihat pada Gambar 1. untuk menentukan kuantitas pesanan persediaan dengan cara meminimalkan biaya penyimpanan dan biaya pemesanan persediaan. EOQ juga berguna untuk mengatasi masalah berkaitan dengan ketidakpastian melalui persediaan pengaman (safety stock) [\[6\]](#page-5-4). Model EOQ dapat dianalisis melalui pendekatan sistem dinamik, diantaranya yang membahas tentang analisis dinamik dan kontrol optimal model persediaan yang dipengaruhi inisiatif tim penjualan bersama untuk dua produk yang serupa [\[7\]](#page-5-5).

Perdagangan produk yang dilakukan oleh Toko Beras Epi masih mengalami kekurangan. Biasanya pelanggan datang ke toko secara langsung untuk mencari dan memilih beras yang akan dibeli, setelah mendapatkan produk yang dicari pelanggan akan melakukan transaksi pembelian dibagian kasir. Saat ini sistem pengolahan data penjualan dan pengadaan barang di Toko ini masih menggunakan sistem sederhana, mulai Identifikasi masalah dilakukan dengan melakukan dari aktifitas pengadaan beras dari supplier, penjualan pendekatan terhadap objek penelitian. Tujuan dari beras, pengecekan stok beras, hingga ke pembuatan laporan. Hal ini tentu menjadi masalah bagi Toko Beras terjadi secara tepat, sehingga diharapkan penelitian Epi dalam melakukakan pengolahan data, diantaranya sering terjadinya kesalahan-kesalahan dalam proses perhitungan hasil pengadaan beras dan penjualan beras, pengecekan stok beras masuk dan keluar, banyaknya yang tidak terupdate karena pengupdetan data dilakukan secara manual oleh user data entri. Banyak arsip setiap tahun akan meningkat yang tentunya akan mempersulit dalam proses pencarian yang mungkin saja membutuhkan waktu yang cukup lama untuk dapat menemukan data yang diperlukan [\[8\]](#page-5-6). Maka dilakukan penelitian ini untuk mengolah data penjualan dan pemesanan secara online dengan pembayaran dilakukan secara transfer ke nomor rekening pemilik toko.

### **2. Metodologi Penelitian**

Agar langkah-langkah yang dilakukan dalam penelitian ini tidak melenceng dari pokok pembahasan dan lebih mudah dipahamin, maka urutan langkah-langkah akan dibuat secara sistematis. Langkah ini dijadikan pedoman yang jelas dan mudah untuk menyelesaikan Epi. permasalahan yang ada. Metode penelitian yang EOQ adalah model yang digunakan untuk menentukan dilakukan dalam penelitian ini teridiri atas Penelitian Lapangan (Field Research), Penelitian Kepustakaan (Library Research), Penelitian Laboratorium (Laboratory Research), Analisa Sistem, dan Perancngan Sistem.

Perancangan yang dilakukan dengan menggunakan UML (Unified Modelling language) sebagai tools pada Rumus (1) dan (2). dalam menjelaskan alur analisa yang akan dibuat dalam melakukan penelitian. Merancang UML (Unified Modelling language), Class Diagram, Sequence Diagram, dan Activity Diagram. Perrancangan ini menjelaskan aktivitas apa saja yang dilakukan aktor

kuantitas barang yang dapat diperoleh dengan biaya dengan event yang ada pada sistem. Urutan langkah-

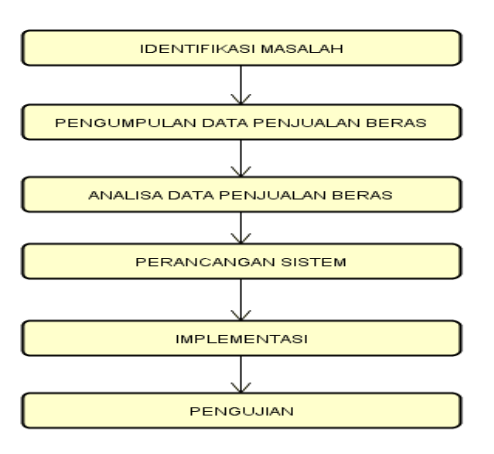

Gambar 1. Kerangka Penelitian

tahap ini adalah untuk mengetahui permasalahan yang dapat memberikan solusi yang paling optimal terhadap pemecahan permasalahan tersebut.

Permasalahan yang telah berhasil di identifikasi pada Toko Beras Epi adalah, seringnya terjadi salah perkiraan laporan keuangan sehingga mengakibatkan memperlambat proses transaksi, serta belum efisiennya penggunaan sistem yang sudah berjalan saat ini. Oleh karena itu kami menerapkan metode EOQ dan dengan Bahasa Pemrograman PHP. Pengumpulan data yang dilakukan penulis dengan cara langsung ke objek penelitian. Dimana pada penelitian ini Toko Beras Epi menjadi pusat pengumpulan data untuk di jadikan penelitian. Data penjualan menjadi menjadi acuan dalam melakukan pengumpulan data. Adapun awal penelitian ini dilakukan pada bulan September 2019 dan sampai waktu yang dibutuhkan untuk pengumpulan data selesai. Penelitian ini dilakukan di Toko PMD Beras Epi Yang Beralamat Jl. Raya Siteba Pasar Nanggalo Padang dalam melakukan penelitian ini Penulis mengambil data dari Pemilik Toko PMD Beras

kuantitas pesanan persediaan yang meminimumkan biaya langsung penyimpanan persediaan dan biaya kebalikannya (inverse cost) pemesanan persediaan. Variabel-variabel yang digunakan dalam menentukan biaya pesan, biaya simpan dan menghitung kuantitas pemesanan yang optimal. Persamaan EOQ disajikan

$$
EOQ = \sqrt{\frac{2.S.D}{H}}
$$
 (1)

$$
TC = \frac{H.Q}{2} + \frac{S.D}{Q} \tag{2}
$$

Dimana D mewakili permintaan yang diperkirakan perperiode waktu, S mewakili pemesanan (persiapan pesanan dan penyiapan mesin) per pesanan, H mewakili biaya penyimpanan per unit per tahun (Holding cost), TC untuk total biaya pemesanan dan biaya pengendalian dan Q sama dengan EOQ. Penggunaan teknik EOQ hanya dapat dilakukan apabila memenuhi syarat, yaitu:

- Permintaan akan produk adalah konstan, seragam dan diketahui (deterministik).
- Harga perunit produk adalah konstan
- Biaya penyimpanan per unit per tahun (H) adalah konstan.
- Biaya pemesanan per pesanan (S) adalah konstan.
- Waktu antara pesanan dilakukan dan barang-barang diterima (lide time, L) adalah konstan.
- Tidak terjadi kekurangan barang atau "back order".

#### **3. Hasil dan Pembahasan**

Metode penelitian adalah teknik cara kerja yang perlu dirancang dalam penyusunan tesis menjadi lebih mudah. Metodologi pada penyusunan tesis ini dapat mengumpulkan data. Data-data yang dikumpulkan kemudian dilakukan pengidentifikasi suatu masalah dan Halaman profil berisi tentang identitas toko yang kebutuhan, serta sistem yang akan dirancang.

Proses cara kerja pada kerangka kerja memiliki beberapa langkah-langkah mulai dari pengujian pada tahap awal hingga akhir yang akan dibahas pada Gambar 2.

#### Program Pengolahan

|    | $\langle$ ?php<br>$Sno=1$ :                                                                                                    |
|----|----------------------------------------------------------------------------------------------------|
|    | Stotal=0:<br>$\text{Seq} = 0$ ;<br>$\text{Prop} = 0$ ;                                                                                                    |
|    | \$sql = "select barang.id_brg, nm_brg, harga_brg,<br>eoq.pertahun, b_pesan, b_simpan, leadtime, periode<br>from barang, eoq<br>where $eog.p_id = barang.id_brg$ ;<br>$[hasi] = mysq]_query(Ssq)$ or die(mysq]_error());<br>while (\$data=mysql_fetch_array(\$hasil)){ |
|    | \$tahun = \$data['pertahun'];<br>$$b_pesan = $data['b_pesan']$ ;<br>$$b_s$ impan = $$data['b_s$ impan'];<br>$\delta$ leadtime = $\delta$ data['leadtime'];<br>$$periode = $data['periode']$                                                                           |
|    | $\frac{1}{2}$ eoq = (sqrt $(((2 * $tahn)^* $b_pesan)/$b_simpan))$ ;<br>$\{\text{pesan} = \{\text{tahun } / \ \text{Geog }\};$                                                                                                    |
| ?> | $\text{Stop} = \text{Sleading} * \text{Speriode}$ ;                                                                                                    |

Gambar 2. Algoritma Pengolahan

Menu Utama merupakan tampilan menu utama pada saat membuka aplikasi. Pada halaman ini pengunjung juga dapat membuka halaman produk, profil, testimoni, registrasi dan link untuk login. Berikut gambar tampilan home yang dapat dilihat pada Gambar 3.

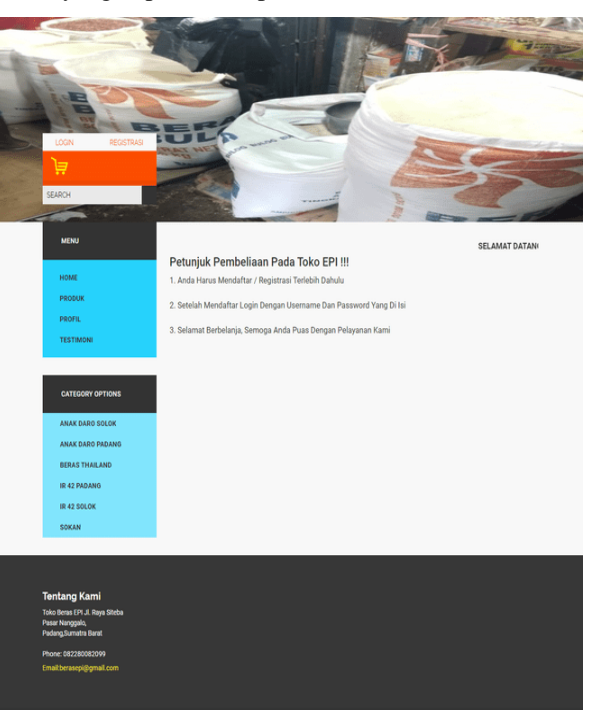

Gambar 3. Menu Utama

dijabarkan secara detail beserta informasi lainnya. Berikut gambar tampilan profil toko yang dapat dilihat pada Gambar 4.

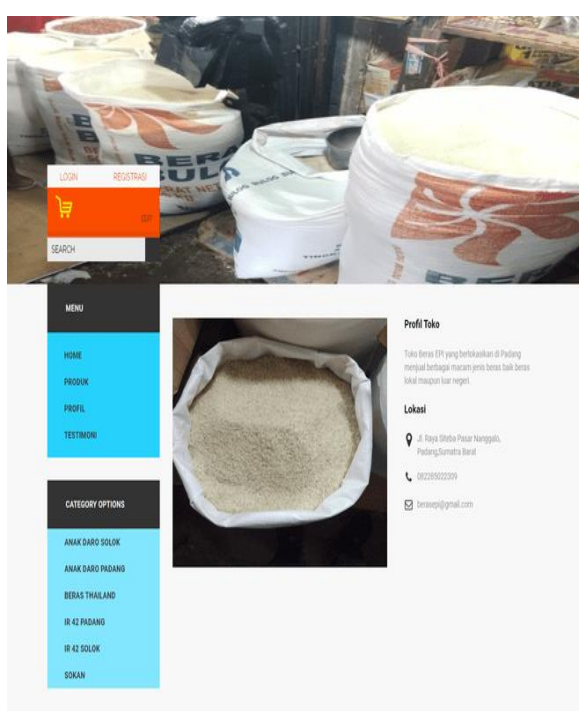

Gambar 4. Profil Toko

Halaman login digunakan untuk member agar bisa masuk ke sistem dan melakukan pemesanan produk atau melihat produk yang tersedia. Berikut gambar tampilan login yang dapat dilihat pada Gambar 5.

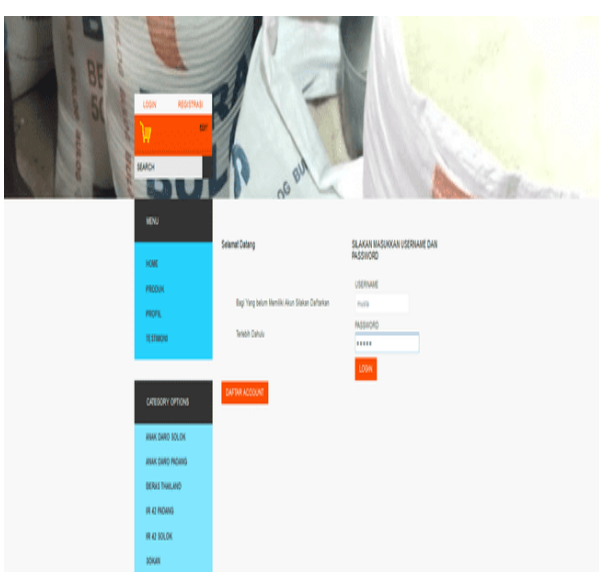

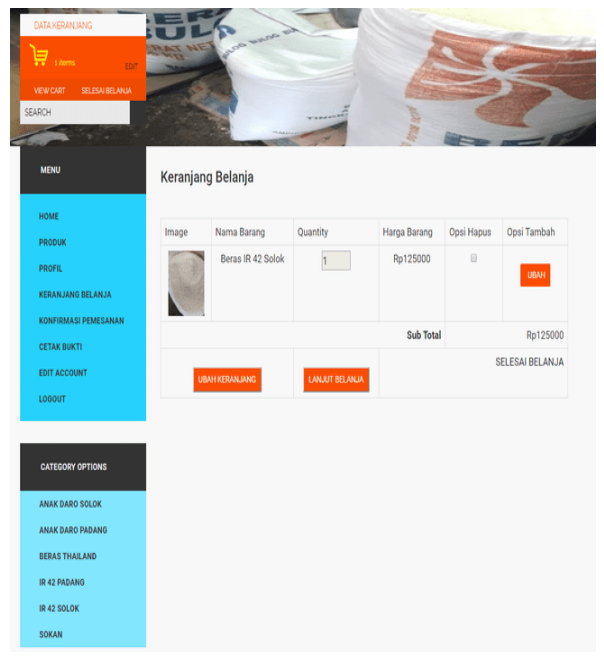

Gambar 7. Tampilan Keranjang Belanja

Gambar 5. Halaman Member

Halaman produk member, member dapat melakukan pembeliaan dengan mengklik add to cart. Berikut gambar tampilan produk member yang dapat dilihat pada Gambar 6.

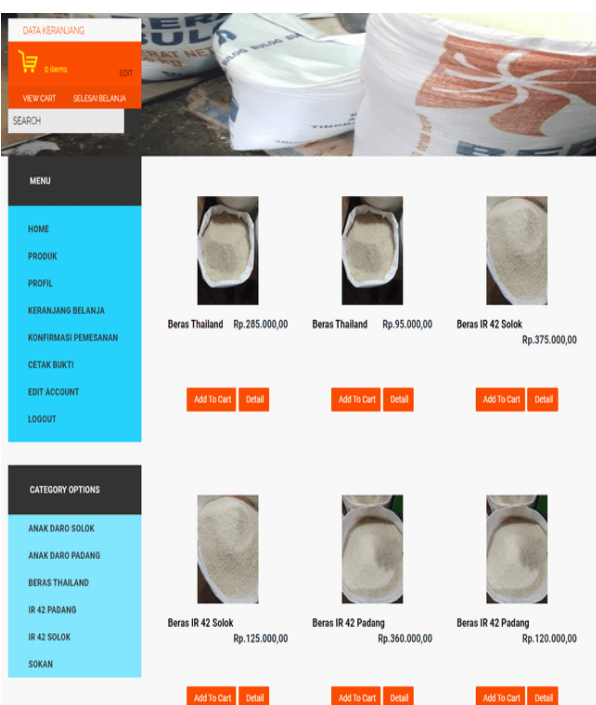

Gambar 6. Tampilan Produk Member

Halaman keranjang belanja member dapat menentukan jumlah produk yang akan di beli, menghapus, dan selesai belanja. Berikut gambar tampilan Keranjang belanja yang dapat dilihat pada Gambar 7.

Halaman konfirmasi pemesanan member memberikan bukti pembayaran. Berikut gambar tampilan konfirmasi pemesanan yang dapat dilihat pada Gambar 8.

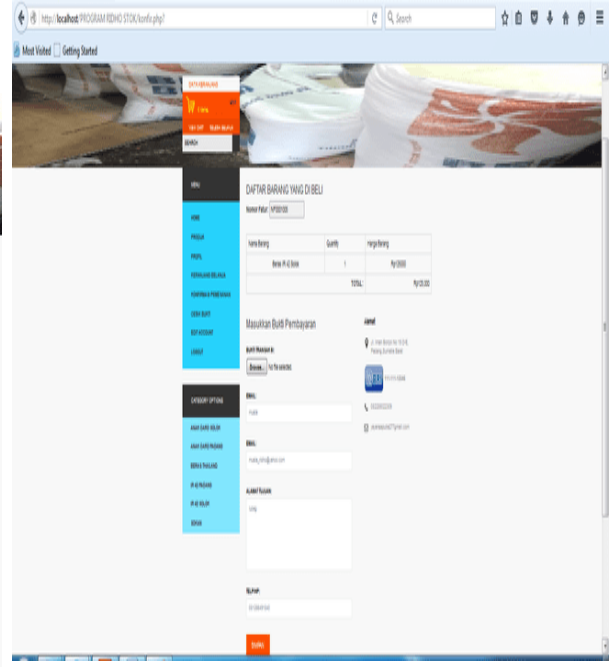

Gambar 8. Tampilan Konfirmasi Pemesanan

Halaman Cetak Bukti digunakan member untuk melakukan pencetakan bukti pembelian dengan memilih nomor faktur yang ada. Berikut tampilan cetak bukti yang dapat dilihat pada Gambar 9.

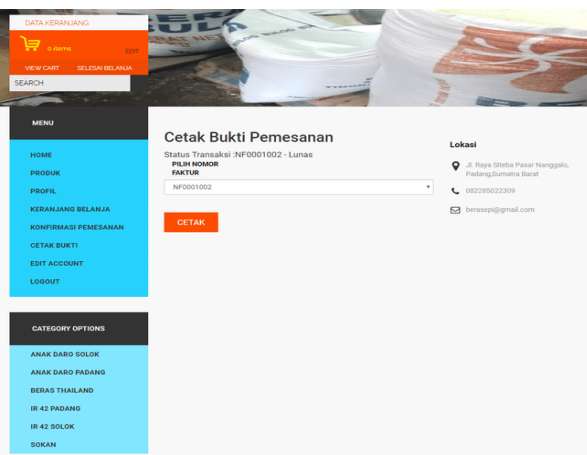

Gambar 9. Tampilan Cetak Bukti

Berikutnya halaman utama yang muncul setelah login. Menu ini menampilkan data barang, data jenis, data member, data admin, list pemesanan, analisa eoq. Berikut gambar tampilan home admin yang dapat dilihat pada Gambar 10.

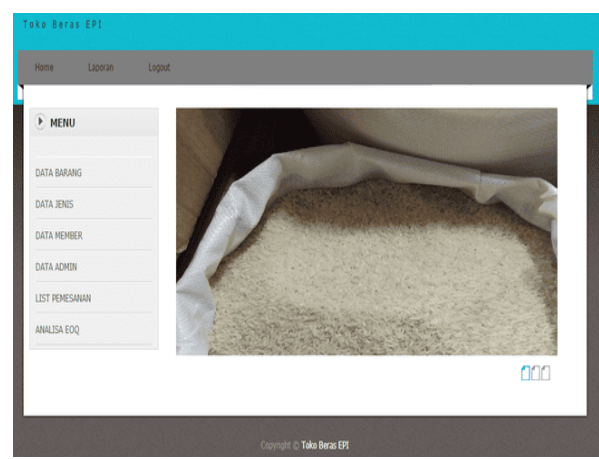

Gambar 10. Tampilan Home Admin

Gambar 11.

| <b>P. MENU</b>    |                               | <b>DAFTAR BARANG</b>         |                                     |           |                    |          |                                    |  |
|-------------------|-------------------------------|------------------------------|-------------------------------------|-----------|--------------------|----------|------------------------------------|--|
| DATA BARANG       | <b>Tambah Data</b>            |                              |                                     |           |                    |          |                                    |  |
| DATA JENIS        |                               | Show 10 . entries<br>Search: |                                     |           |                    |          |                                    |  |
| DATA MEMBER       | $\Delta$<br>Pilot .           | Kode<br>Barano               | Nama<br>Barang                      | Harga     | <b>Pittmed</b> Id. | Clambian | Opsi                               |  |
| <b>DATA ADMIN</b> |                               |                              |                                     |           |                    |          |                                    |  |
| LIST PENESANAN    | $\scriptstyle\rm{X}$          | 37                           | Deras<br>Thailand                   | 283000    | 3.36               |          | œ<br>more.<br><b>HARLES</b>        |  |
| ANALISA EOO       |                               |                              |                                     |           |                    |          |                                    |  |
|                   | $\overline{a}$                | 36                           | Derau                               | 05000     | 12                 |          | U                                  |  |
|                   |                               |                              | Thailand                            |           |                    |          | <b>HAPUS</b>                       |  |
|                   |                               |                              |                                     |           |                    |          |                                    |  |
|                   | $\overline{\phantom{a}}$      | 34                           | <b>Boras 18.42</b><br><b>Stokek</b> | 375000    | 10                 |          | <b>LIBANC</b><br><b>MARINE</b>     |  |
|                   |                               |                              |                                     |           |                    |          |                                    |  |
|                   | $\mathcal{A}$                 | 22                           | Beras IR 42<br><b>Sedak</b>         | 125000    | 14                 |          | ιī<br><b>KOLAAK</b>                |  |
|                   |                               |                              |                                     |           |                    |          | <b>HAFUS</b>                       |  |
|                   |                               |                              |                                     |           |                    |          |                                    |  |
|                   | $\leq$                        | 21                           | Bergs IR 42<br>Padang               | 360000    | 10                 |          | 吓<br><b>HOASE</b><br><b>HAPLES</b> |  |
|                   |                               |                              |                                     |           |                    |          |                                    |  |
|                   | $\sim$                        | 30 <sub>0</sub>              | Beras IR 42<br>Padang               | 120000    | 20 <sup>o</sup>    |          | 吓<br><b>UBAH</b>                   |  |
|                   |                               |                              |                                     |           |                    |          | <b>HAPLE</b>                       |  |
|                   |                               |                              |                                     |           |                    |          |                                    |  |
|                   | $\overline{\phantom{a}}$      | 281                          | Sokan Solok                         | $-150000$ | 10                 |          | LT<br><b>HAAN</b><br><b>HAPUS</b>  |  |
|                   |                               |                              |                                     |           |                    |          |                                    |  |
|                   | $\overline{a}$                | 22                           | Salvan Salva:                       | 150000    | 12                 |          | 吓<br><b>IRAH</b>                   |  |
|                   |                               |                              |                                     |           |                    |          | <b>HARLE</b>                       |  |
|                   |                               |                              |                                     |           |                    |          |                                    |  |
|                   | $\alpha$                      | 25                           | Beras Anak<br>Dare Padang           | 375000    | 10                 |          | 吓<br><b>MALLE</b><br><b>MARKED</b> |  |
|                   |                               |                              |                                     |           |                    |          |                                    |  |
|                   | 10                            | 24                           | <b>Beras Anak</b>                   | 125000    | 10                 |          | $\asymp$                           |  |
|                   |                               |                              | Dare Padang                         |           |                    |          | <b>HAPUS</b>                       |  |
|                   | Showing 1 to 10 of 12 entries |                              |                                     |           |                    | Previous | $\geq$<br>resort<br>$\overline{a}$ |  |

Gambar 11. Tampilan Data Barang

Halaman list pemesanan menampilkan daftar pemesanan. Berikut gambar tampilan data admin dapat dilihat pada Gambar 12.

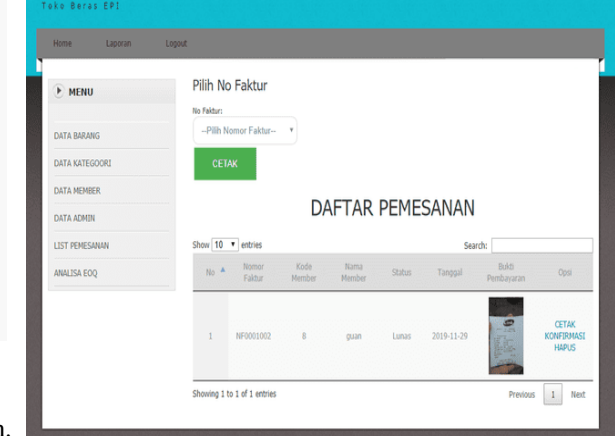

Gambar 12. Tampilan List Pemesanan

Halaman data analisa EOQ digunakan untuk menganalisa untuk pemesanan berikutnya. Berikut gambar tampilan analisa eoq dapat dilihat pada Gambar 13.

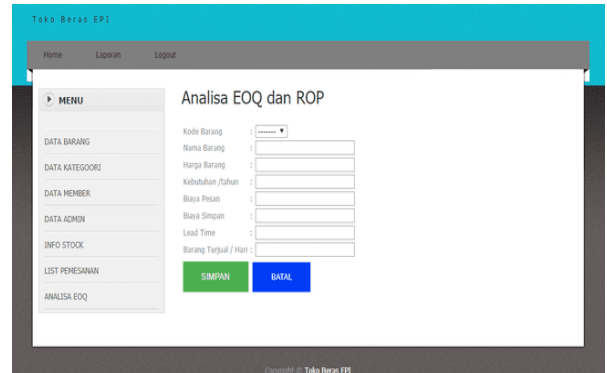

Gambar 13. Tampilan Data Analisa EOQ

Halaman data barang menampilkan daftar barang. Adapun hasil analisa aplikasi yang didapatkan dengan Berikut gambar tampilan data barang dapat dilihat pada menggunakan metode EOQ pada Toko PMD Beras Epi dapat dilihat pada Gambar 14.

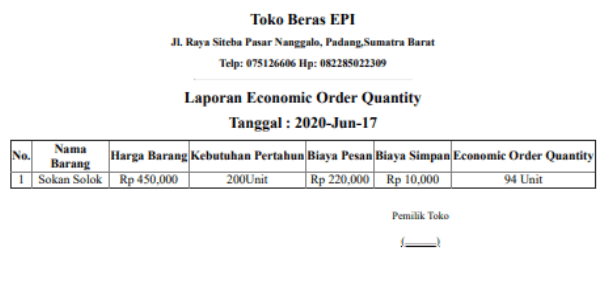

Gambar 14. Hasil Analisa EOQ

Dari pengolahan data dalam pengendalian stok terhadap pemesanan kembali barang dapat dilakukan dengan cepat dan efisien. Pengguna yaitu Toko PMD Beras Epi Padang dapat melakukan kontrol dan pengendalian

dengan cepat dan tepat. Setiap pembeli dapat memesan barang dnegan online dan manajemen toko dapat mengendalikan stok secara cepat dan tepat melalu online saja.

### **4. Kesimpulan**

Dari penelitian yang dilakukan terhadap pengolahan data stock berdasarkan penjualan barang menggunakan metode EOQ dan Reorder Point pada Toko PMD Beras Epi Padang dengan menggunakan PHP dan database MySQL. Dengan metode EOQ dalam penerapan sistem PHP dan Database MySQL pada Toko PMD Beras Epi dalam pengendalian persediaan barang menjadi lebih akurat. Dengan adanya website ini dapat meningkatkan pemesanan dan penjualan terhadap Toko PMD Beras Epi yang lebih baik. Dengan menerapkan sistem safety stock dapat menghindari kekurangan persediaan barang dan menentukan pemesanan kembali agar kekurangan persediaan dapat dihindari.

## **Daftar Rujukan**

- <span id="page-5-0"></span>[1] Iqbal, T., Aprizal, D., & Wali, M. (2017). Aplikasi Manajemen Persediaan Barang Berbasis Economic Order Quantity (EOQ). *Jurnal JTIK (Jurnal Teknologi Informasi Dan Komunikasi), 1*(1), 48. DOI[: https://doi.org/10.35870/jtik.v1i1.33](https://doi.org/10.35870/jtik.v1i1.33) .
- <span id="page-5-1"></span>[2] Adrifa, R., Kurniawan, R., & Sofiyan, A. (2018). Perancangan Sistem Pengontrolan Stok Barang dengan Metode Economic Order Quantity (EOQ). *Informatika, 10*(1), 39. DOI: <http://doi.org/10.36723/juri.v10i1.91> .
- <span id="page-5-2"></span>[3] Elisawati, E., & Rianto Riduan S, M. H. (2019). Sistem Inventory Suku Cadang Sepeda Motor Untuk Menghitung Estimasi Stok Menggunakan Metode Economic Order Quantity (Studi Kasus : Pt. Suzuki Rjc Ombak). *Informatika, 8*(2), 1. DOI: [http://doi.org/10.36723/juri.v8i2.118](http://openjournal.unpam.ac.id/index.php/JITM/article/view/3130) .
- <span id="page-5-3"></span>[4] [Khasbunalloh \(2018\). Pengembangan Produk Wafer Stick](http://openjournal.unpam.ac.id/index.php/JITM/article/view/3130)  [Berdasarkan Preferensi Konsumen \(Study Kasus PT. Food and](http://openjournal.unpam.ac.id/index.php/JITM/article/view/3130)  [Baverage Industry\).](http://openjournal.unpam.ac.id/index.php/JITM/article/view/3130) *JITMI (Jurnal Ilmiah Teknik dan Manajemen Industri),* 1(2), 162-170.
- [5] Indriastiningsih, E. & Darmawan, S. (2019). [Analisa](https://unisbank.ac.id/ojs/index.php/ft1/article/view/7751)  [Pengendalian Persediaan Sparepart Motor Honda Beat Fi dengan](https://unisbank.ac.id/ojs/index.php/ft1/article/view/7751)  [Metode EOQ Menggunakan Peramalan Penjualan Di Graha](https://unisbank.ac.id/ojs/index.php/ft1/article/view/7751)  [Karyaahass XY.](https://unisbank.ac.id/ojs/index.php/ft1/article/view/7751) *Jurnal DINAMIKA TEKNIK, 12*(2), 24-43.
- <span id="page-5-4"></span>[6] Rubhiyanti, R., Pratiwi, I, & Febryantahanuji (2018). [Penerapan](https://ojs.unpkediri.ac.id/index.php/akuntansi/article/download/12504/995/)  [Metode Economic Order Quantity \(Eoq\) untuk Persediaan](https://ojs.unpkediri.ac.id/index.php/akuntansi/article/download/12504/995/)  [Barang Berbasis Web.](https://ojs.unpkediri.ac.id/index.php/akuntansi/article/download/12504/995/) *Jurnal Akuntansi & Ekonomi, 3*(2), 12-23.
- <span id="page-5-5"></span>[7] Heningnurani, A. Y. (2019). [Strategi Pemasaran RSUD H Abdul](http://journal.fkm.ui.ac.id/arsi/article/download/2897/874)  [Manap Kota Jambi.](http://journal.fkm.ui.ac.id/arsi/article/download/2897/874) *Jurnal ARSI,* 5(3), 153-164.
- <span id="page-5-6"></span>[8] Rifauddin, M. (2016). [Pengelolaan arsip elektronik berbasis](http://journal.uin-alauddin.ac.id/index.php/khizanah-al-hikmah/article/viewFile/1754/1701)  [teknologi.](http://journal.uin-alauddin.ac.id/index.php/khizanah-al-hikmah/article/viewFile/1754/1701) Khizanah Al- *Hikmah Jurnal Ilmu Perpustakaan, Informasi, dan Kearsipan,* 4(2), 168-178.